## At-A-Glance: Expert Mode

## WHEN TO USE EXPERT MODE

Criteria Lists can be used to create lists of multiple values within a field. Values are joined by "OR" by default. Ranges can be created using the Expert Mode indicator, which allows you to change the operator to "AND" when entering the beginning and ending range value.

## HOW TO OPEN EXPERT MODE IN LOOKUPS

After opening Expert Mode, users can criteria and click the + sign to add new rows. Select AND or OR appropriately. To get back to Basic Mode, click Actions, Basic Mode.

## WHEN TO USE AND VS. OR

Use OR when searching for an entity that includes one criteria OR the other criteria. Examples include searching for an entity who is on the Psychiatry Committee OR the Family Medicine Committee, but not both committees; searching for an entity who self-identifies as Asian or African American or Latin; searching for an entity who has a Bachelor's Degree or a Master's Degree from CAS.

Use AND when searching for date ranges, gift amount ranges, and class year ranges. An example includes searching for a list of entities who graduated anywhere between the year 2000 AND 2010.

CAUTION: Users looking for a list of alumni who graduated with a Bachelor's of Arts Degree AND a Master's of Arts Degree from College of Arts & Sciences, for example, cannot produce results using the expert mode AND function. Instead, users would need to do a degree lookup two times (once for the B.A. and once for the M.A.), save the results to the clipboard and use the INTERSECT function to display a list of entities containing both the B.A. and M.A. degrees.

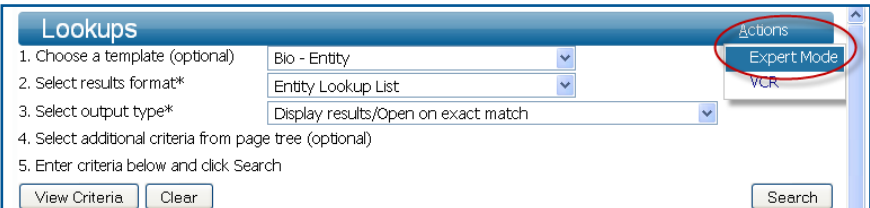

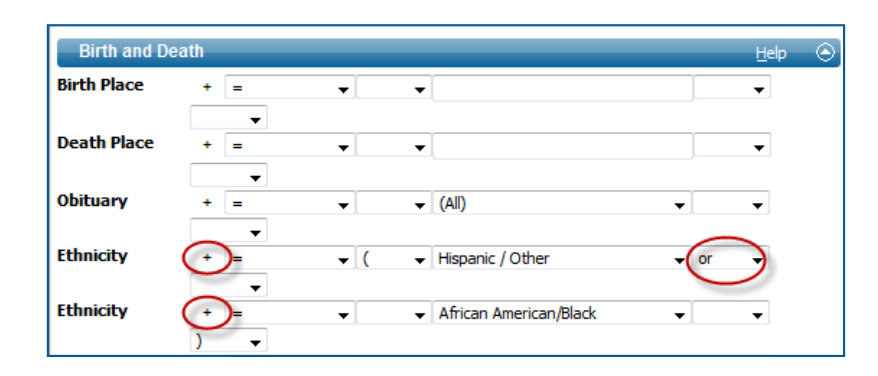

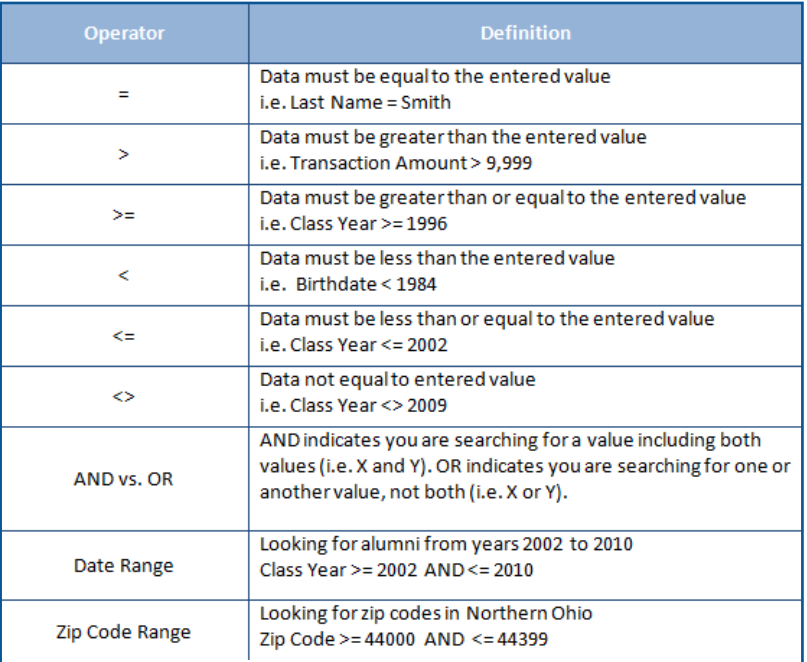